## Oppgave 4.6 - Kalibrere lyssensor

Vi skal lage et kalibreringsprogram for lyssensoren siden vi kan anta at lyset på konkurransebordet er forskjellig fra det lyset som finnes på øvingsbordene rundt omkring.

Vi skal registrere hvitt og svart. Displayet på roboten skal fortelle oss hva vi skal gjøre.

- 1. Konstruer roboten på en slik måte at lys- og fargesensor blir passert foran på roboten. Den skal peke nedover mot bordet. Det er viktig at den ligger tett på bakken, men ikke for tett for da vil alt bli svart. En ½ cm fra bordet er OK avstand.
- 2. Koble lys- og fargesensoren til EV3 roboten ved hjelp av en kabel. Kabelen skal kobles til en av portene merket med 1-4.
- 3. Åpne programmeringsverktøyet.
- 4. Koble roboten til datamaskinen og sjekk at lys og fargesensor er koblet til. høyre.

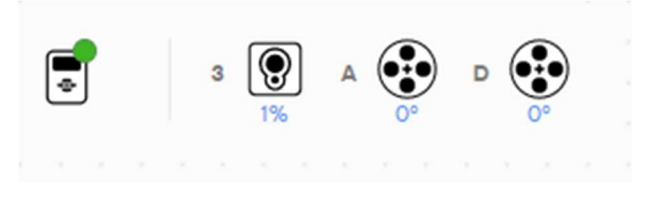

- 5. Ved å klikke på enheten i programmet kan en endre mellom lysintensitet og farge. Velg lysintensitet.
- 6. Vi starter programmet ved å trykke på venstre knapp på enheten. Først tilbakestiller vi kalibreringen. Vi skal så måle det hvite og lagre dette som maksimum lysintensitet.
- 7. Vi informerer bruken via displayet hva som skjer, og spiller av en lyd når vi er ferdig.
- 8. Første delen av programmet kan se slik ut. Deretter lager vi et tilsvarende for minimum.

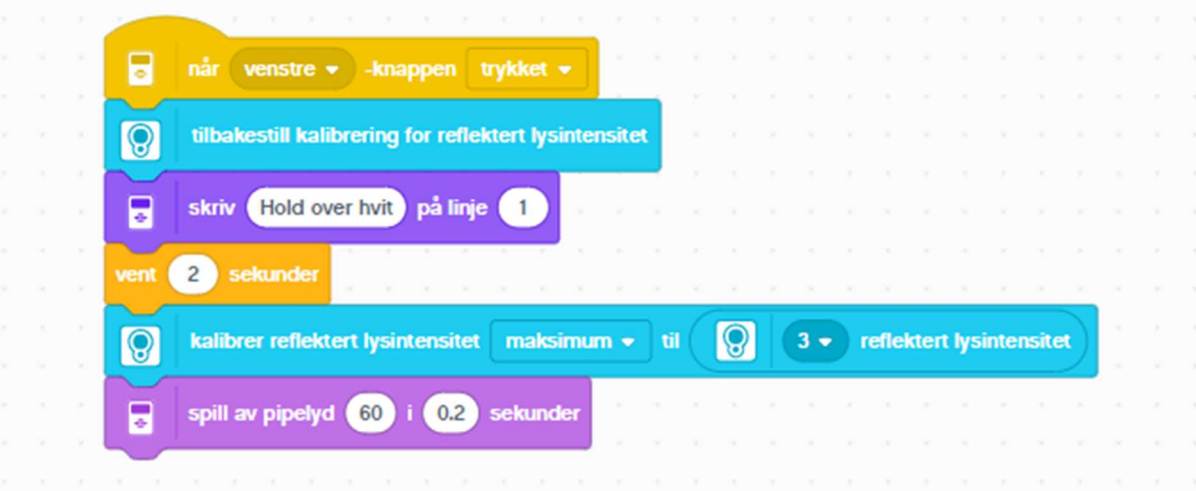